<u>Serverless Computing</u> (https://cloud.google.com/products/serverless/)

<u>Cloud Run: Serverless Computing</u> (https://cloud.google.com/run/)

Documentation (https://cloud.google.com/run/docs/) Guides

# Migrating an Existing Service

This guide shows how to prepare a web service to run in a container on Cloud Run. It does not cover data migration.

# Listen on the port defined by the PORT environment variable

Your service must listen on the port specified by the PORT environment variable, as specified in the <u>container runtime contract</u> (https://cloud.google.com/run/docs/reference/container-contract).

You can add default values in case a PORT environment variable is not defined. This simplifies development because it allows you to omit this variable in docker run commands.

## Listen on the PORT variable by modifying your code

Modify your service to support prioritized port configuration from the PORT environment variable. This approach reduces operational overhead.

- 1. When a service starts up, all environment configuration is made available. Check to see if the PORT environment variable has been set. This is always present on Cloud Run, but might not be available if running locally.
- 2. If the PORT environment variable is set, your service must listen on that value.
- 3. If the **PORT** environment variable is not set, you can handle this as an error or provide a fallback port value.

For sample code that performs these steps, see the <u>build and deploy</u> (https://cloud.google.com/run/docs/quickstarts/build-and-deploy) quickstart.

For PHP and other languages that do not have a direct HTTP interface, the port configuration is handled via a web server (such as Apache). If the web server cannot be configured to listen to an environment variable, you may need to use a customized container entrypoint, which is described next.

## Setting existing port configuration via the container entrypoint

If the service already has a mechanism to configure the port, such as another environment variable or a configuration file, you can avoid refactoring the application code. Instead, add startup logic that maps the PORT environment variable to your configuration.

- Open the service Dockerfile. If one does not exist, <u>add a Dockerfile</u> (#add-dockerfile) first, then continue these steps.
- 2. Create a <u>container entrypoint</u> (https://docs.docker.com/engine/reference/builder/#entrypoint) shell script to map the PORT environment variable to your configuration setting. For example, create a new file named dockerfile-entrypoint.sh that has the following contents:

```
#!/usr/bin/env bash
export YOURAPP_PORT=":${PORT}"
# Execute the rest of your ENTRYPOINT and CMD as expected.
exec "$@"
```

In the example above, a BASH script maps PORT to an environment variable named YOURAPP\_PORT, which needs to be preceded by a colon (:), a common alternative port format.

The final line, exec "\$@" executes further entrypoint steps as configured in your Dockerfile, followed by the configured command (CMD) that starts your service.

3. Make sure your script is executable:

4. Copy your script into the container by adding this line to your Dockerfile:

```
COPY docker-entrypoint.sh /docker-entrypoint.sh
```

5. Execute your script as part of the container entrypoint by adding this line to your **Dockerfile**:

```
ENTRYPOINT [ "/docker-entrypoint.sh" ]
```

If your Dockerfile already defines an entrypoint (or extends from a base image that defines one) you must preserve the existing entrypoint

ENTRYPOINT [ "/docker-entrypoint.sh", "/existing-entrypoint.sh" ]

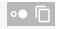

## Remove reliance on local filesystem for persistent storage

Check your application code for reliance on local filesystems, and replace it with file storage on <u>Cloud Storage</u> (https://cloud.google.com/storage) or data storage such as <u>Cloud Firestore</u> (https://cloud.google.com/firestore) or <u>Cloud SQL</u> (https://cloud.google.com/sql).

#### Add a Dockerfile

In order to wrap your service in a container, you should use a Dockerfile to define the operating environment. The <u>build and deploy quickstart</u>

(https://cloud.google.com/run/docs/quickstarts/build-and-deploy#containerizing) shows some basic Dockerfiles you can use to get started.

Read more about customizing your **Dockerfile** on the <u>Developing your service</u> (https://cloud.google.com/run/docs/developing#add-dockerfile) page.

## Tune for concurrency and memory limits

Learn more about <u>how concurrency works</u> (https://cloud.google.com/run/docs/about-concurrency) then optimize your service concurrency support in <u>development tips for tuning concurrency</u> (https://cloud.google.com/run/docs/tips#tuning-concurrency)

Make sure your <u>memory limit</u> (https://cloud.google.com/run/docs/configuring/memory-limits) is high enough for your application to run, including capacity for any temporary file storage your service requires.

# Send logs to stdout, stderr, or /var/log

Cloud Run automatically uses Stackdriver to aggregate and review your logs, as described in the <u>logging page</u> (https://cloud.google.com/run/docs/logging).

Except as otherwise noted, the content of this page is licensed under the <u>Creative Commons Attribution 4.0 License</u> (https://creativecommons.org/licenses/by/4.0/), and code samples are licensed under the <u>Apache 2.0 License</u> (https://www.apache.org/licenses/LICENSE-2.0). For details, see our <u>Site Policies</u> (https://developers.google.com/terms/site-policies). Java is a registered trademark of Oracle and/or its affiliates.

Last updated November 14, 2019.